Notice: Section 508 of the Workforce Investment Act of 1998 requires that all U.S. Federal Agencies make their websites fully accessible to individuals with disabilities. See 29 [U.S.C.](https://www.govinfo.gov/content/pkg/USCODE-2011-title29/html/USCODE-2011-title29-chap16-subchapV-sec794d.htm) §794d. While the Trademark Electronic do comply with Section 508, the form previews currently do not meet all standards for web accessibility. If you cannot access a TEAS form preview or have any questions about this notice, please contact the Trademark Assist 9199 (select option#1), Monday-Friday, 8:30 a.m. to 8 p.m., ET.

#### PTO-2202

Approved for use through 03/31/2024. OMB 0651-0054 U.S. Patent and Trademark Office; U.S. DEPARTMENT OF COMMERCE Under the Paperwork Reduction Act of 1995, no persons are required to respond to a collection of information unless it contains a valid OMB control number

Please enter the serial number of the application for which you wish to request express abandonment. Then, click on the Continue button, below. NOTE: Only one application can be abandoned at a time; i.e., do not enter multiple serial numbers, but instead submit separate requests. **NOTE:** Once you file an express abandonment, it **cannot** be withdrawn except in an extraordinary situation upon petition to the Director. Also, filing of an Express Abandonment (Withdrawal) does **NOT** result in any refund of the original application fee. The fee is an initial processing fee, which is not refunded later, regardless of any expressed intent to cease prosecution of the application.

# **Request for Express Abandonment (Withdrawal) of Application**

# **TEAS - Version 7.6**

**TIMEOUT WARNING:** You're required to log back in after 30 minutes of [inactivity.](https://www.uspto.gov/page/teas-help#inactivity) This ensures the USPTO complies with [mandatory federal information security standards](https://doi.org/10.6028/NIST.SP.800-63b) and protects user information. After 25 minutes of inactivity, you will be prompted to continue your session. If you do not continue within 5 minutes, the session will end, you will be logged out of your USPTO.gov account, and you will lose any unsaved data in the form. Please have all of your information ready before you start.

**[Enter a Serial Number:](javascript:popHelp()**<br>*<u>Enter a Serial Number</u>: (required only if completing the form for the first time)* 

**WARNING:** Only the applicant or its attorney may request express abandonment (withdrawal) of its own existing application.

# **OR**

**To upload a previously saved form file, first review the TEAS Help instructions [for accessing previously saved data](javascript:popHelp() and then use the "Browse..." button below to access the form file saved on your computer. WARNING**: Failure to follow the TEAS Help instructions will result in the inability to edit your data.

# **CONTACT:**

For **general trademark information or help navigating the forms**, email [TrademarkAssistanceCenter@uspto.gov,](mailto:TrademarkAssistanceCenter@uspto.gov) or telephone 1-800-786-9199 (press 1).

If you need help resolving **technical glitches**, email [TEAS@uspto.gov.](mailto:TEAS@uspto.gov) Please include in your email your phone number, serial or registration number, and a screenshot of any error message you may have received.

#### **Instructions**

To file this form, please complete the following steps:

- 1. Fill out all fields for which information is known. Fields with a \* symbol are mandatory for filing purposes and must be completed.
- 2. Validate the form, using the "Validate" button at the end of the form. If there are errors, go back to step 1.
- 3. Use the Submit button at the bottom of the Validation Screen. After submission, you will receive a confirmation screen if your transmission is successful. Or, use the "Save Form" Button to save your work for submission later time.
- 4. An email acknowledging receipt of the submission (a filing receipt) will be sent to the Primary Email Address for Correspondence.

### **Status Check:**

• The status of the filing is available in the [Trademark Status & Document Retrieval System \(TSDR\)](https://tsdr.uspto.gov/) 72 hours after filing.

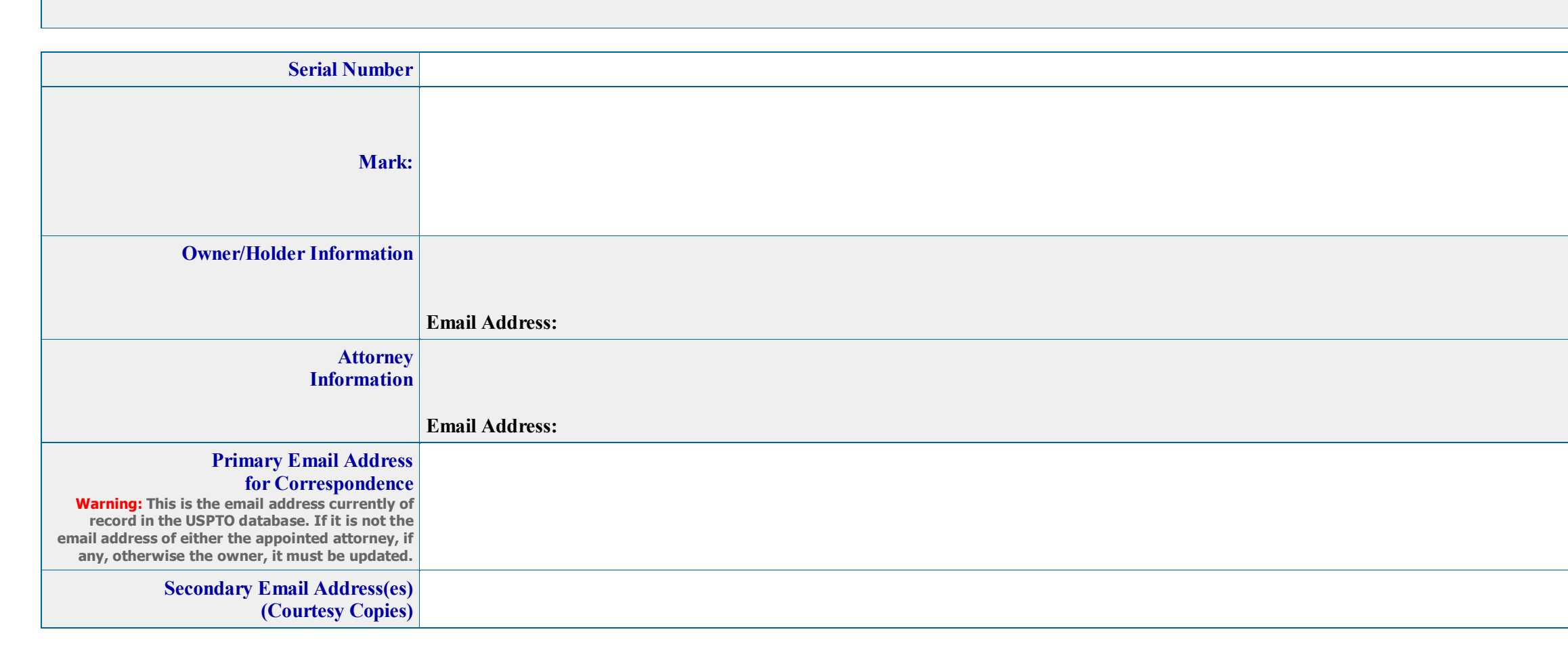

Requirement for Electronic Communication: If the information above does not include an email address for the owner/holder and/or attorney, if one is appointed, or includes an email address that is no longer correct or cont typographical error, use the [Change Address or Representation Form](https://teas.uspto.gov/ccr/car) to update or correct the email address(es). It is required that the owner/holder and appointed attorney maintain a current email address with the USPTO.

By submission of this request, the applicant hereby expressly abandons the application for trademark registration made under the serial number identified above. Except as provided in [37 C.F.R § 2.135](http://www.uspto.gov/trademarks/teas/teas-help.jsp#AbandofApporMark) (concerning the comme an opposition, concurrent use, or interference proceeding), the fact that an application has been expressly abandoned shall not, in any proceeding in the United State Patent and Trademark Office, affect any right that the *have in the mark which is the subject of the abandoned application.*

NOTE: Once you file an express abandonment, it cannot be withdrawn except in an extraordinary situation upon petition to the Director. Also, filing of an Express Abandonment (Withdrawal) does NOT result in any refund of th *original application fee. The fee is an initial processing fee, which is not refunded later, regardless of any expressed intent to cease prosecution of the application .*

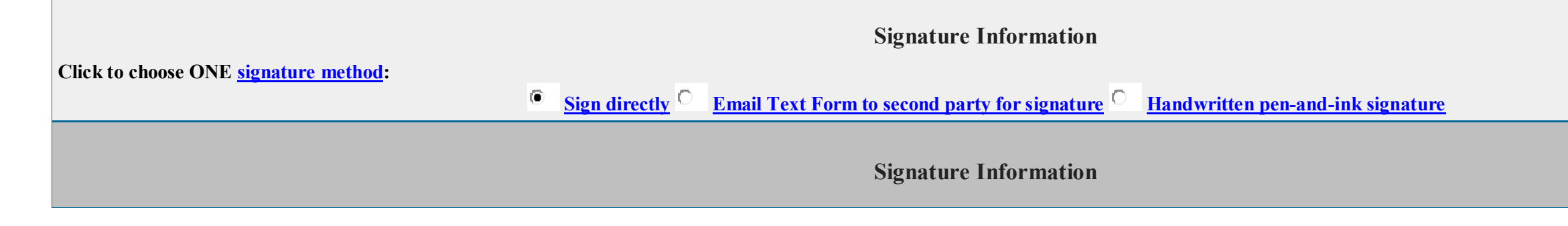

**\***You **must** click *one* of the three buttons below to confirm that you are legally authorized to sign this form based on the trademark rules governing representation of others before the USPTO.

**If you have a U.S.-licensed attorney representing you in this application**, only your attorney can sign this response.

**Owner/Holder who is not represented by an attorney (pro se):** I hereby confirm that

- I am not represented by an attorney in this matter, and am either: (1) the owner(s)/holder(s); or (2) a person or persons(s) with legal authority to bind the owner(s)/holder(s); and
- If I had previously been represented by an attorney in this matter, either I revoked their power of attorney by filing a signed revocation with the USPTO or the USPTO has granted this attorney's withdrawal request.

ADVISORY: Click the above first button only if you are the owner(s)/holder(s) or legally authorized to bind the owner(s)/holder(s); such as an officer of the owner/holder corporation or association, or a general partner of owner/holder partnership.

Ю **Authorized U.S.-Licensed Attorney:** I hereby confirm that

- I am an attorney who is an active member in good standing of the bar of the highest court of a U.S. state (including the District of Columbia and any U.S. Commonwealth or territory);
- I am currently the owner's/holder's attorney or an [associate](javascript:popHelp() thereof;
- To the best of my knowledge, if prior to my appointment another U.S.-licensed attorney **not currently associated with my company/firm** previously [represented](javascript:popHelp() the owner/holder in this matter:
	- o the owner/holder has revoked their power of attorney by filing a signed revocation or substitute power of attorney with the USPTO;
	- o the USPTO has granted that attorney's withdrawal request;
	- o the owner/holder has filed a power of attorney appointing me in this matter; or
	- o the owner's/holder's appointed U.S.-licensed attorney has filed a power of attorney appointing me as an associate attorney in this matter.

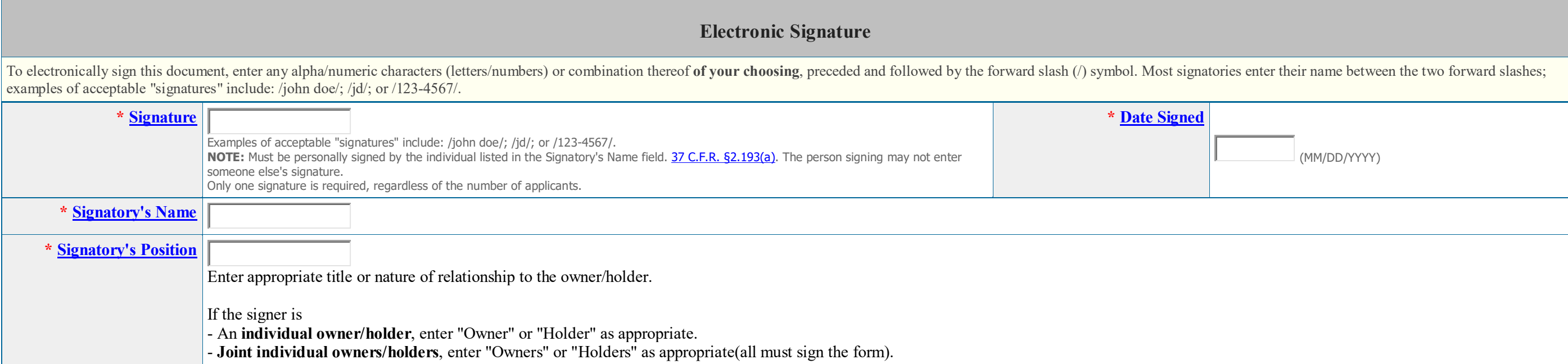

**Authorized Canadian Trademark Attorney/Agent:** I hereby confirm that

- An authorized U.S.-licensed attorney has been appointed to represent the owner;
- I have been granted reciprocal recognition under 37 C.F.R. §11.14(c)(1) by the USPTO's Office of Enrollment and Discipline; and
- I am an authorized signatory based on 37 C.F.R. §11.14(c)(2).

### **ADVISORY:** Foreign attorneys (other than authorized Canadian attorneys/agents) may not sign responses and are prohibited from representing an owner/holder before the USPTO in trademark matters.

# **Electronic Signature**

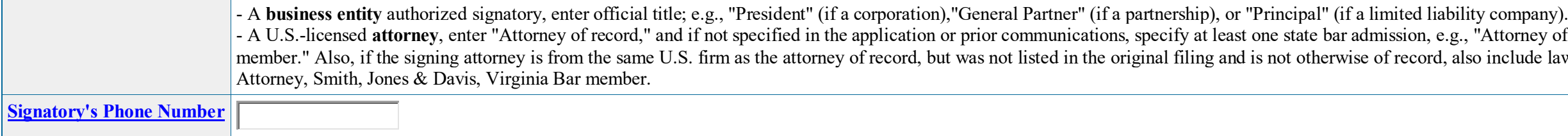

**STEP 1:** Review the application data in various formats, by clicking on the phrases under Application Data. Use the print function within your browser to print these pages for your own records. Note: It is important that you review this information for accuracy and completeness now. Corrections after submission may not be permissible, thereby possibly affecting your legal rights.

STEP 2: If any of the information is incorrect, click on the Go Back to Modify button below to make changes; then re-validate using the Validate Form button at the bottom of the Request for Express Abandonment. If there ar errors and you are ready to file electronically, first use your print function within your browser to print each of these pages for your own records. Then, click on the Submit button below to complete the submission to the

**STEP 3:** If there are no errors and you are ready to file, confirm the **Primary Email Address for Correspondence**, displayed below. To make changes to this email address, use the [Change Address or Representation](https://teas.uspto.gov/ccr/car) form to update the email address of the appointed attorney, if any, otherwise the owner/holder, prior to submitting this abandonment form. Courtesy copies are also permitted and these email address(es) are displayed below. These a may also be updated within the [Change Address or Representation](https://teas.uspto.gov/ccr/car) form.

**STEP 4:** To download and save the form data, click on the **[Save Form](javascript:popHelp()** button at the bottom of this page. The information will be saved to your local drive. To begin the submission process with saved data, you must open a form, and click on the "Browse/Choose File" button displayed on the initial form wizard page, at "[OPTIONAL] To access previously-saved data, use the "Browse/Choose File" button below to access the file from your local drive." REMINDER: Do NOT try to open the saved .xml form directly. You must return to the very first page of the form, as if starting a brand new form, and then use the specific "Browse/Choose File" button on that page to the saved file. Clicking on the "Continue" button at the bottom of that first page will then properly open the saved version of your form.

#### **STEP 5:** Read and check the following:

After you submit the form, the USPTO will send an acknowledgment of receipt to the following email address(es):

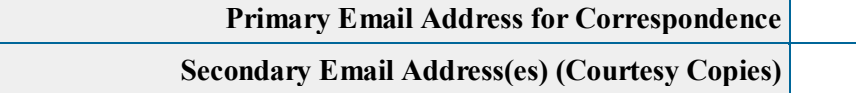

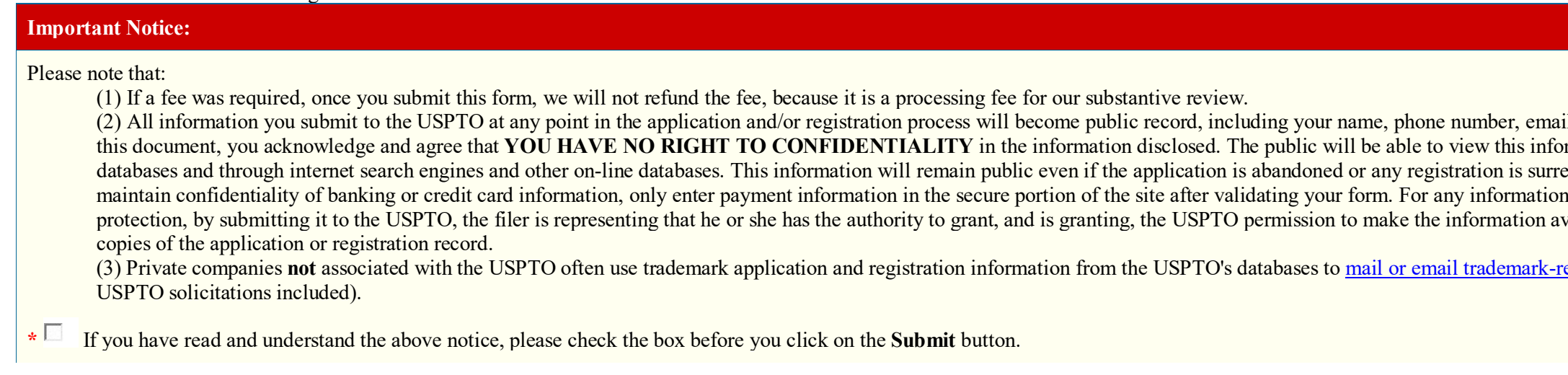

#### **STEP 6:** If you are ready to file electronically:

Click on the Submit button at the bottom of this page. A complete transaction will result in a screen that says **SUCCESS!** Within 24 hours, the email acknowledgment will also be sent. **WARNING**: Click on the Submit button below ONLY if you are now entirely prepared to complete the Submit process. After clicking the button, you can NOT return to the form. If you are not prepared to complete the process n you should select the "Save Form" option to save your form, and then complete the Submit process later. Or, if you have discovered any error, use the "Go Back to Modify" button to make a correction.

# on, e.g., "Attorney of record, New York Bar cord, also include law firm name, e.g., Associate

il address, and street address. By filing rmation in the USPTO's on-line endered, cancelled, or expired. To in that may be subject to copyright vailable in its on-line database and in

elated solicitations (samples of non-